# **How to use Impala query plan and profile to fix performance issues**

## Juan Yu Impala Field Engineer, Cloudera

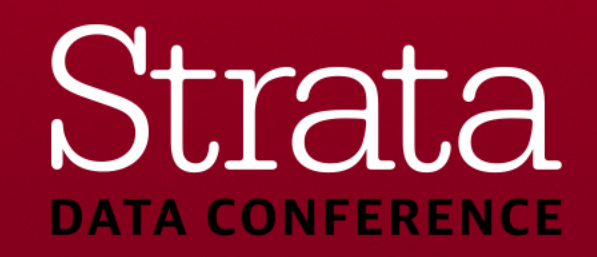

## Profiles?! Explain plans!? Arggghh…

§ For the end user, **understanding Impala performance is like…**

- Lots of commonality between requests, *e.g.*
- *What's the bottleneck for this query?*
- *Why this run is fast but that run is slow?*
- *How can I tune to improve this query's performance.*

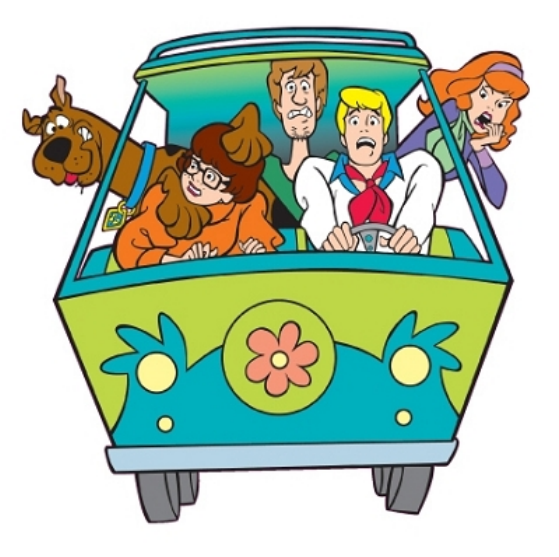

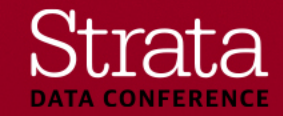

## Agenda

- What are query plan and profile
- What kind of issues query plan and profile can help you solve
- Structure of query plan and profile
- Basic troubleshooting
- Advanced query tuning and troubleshooting

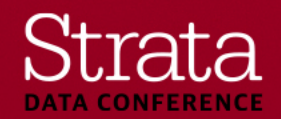

## Why did the following queries take different time?

#### **SELECT AVG(**ss\_list\_price**) FROM**  store sales; Fetched 1 row(s) in **3.60s**

**SELECT AVG**(ss\_list\_price) **FROM** store\_sales **WHERE** ss\_sold\_date\_sk **BETWEEN** 2451959 **AND** 2451989;

Fetched 1 row<sup>(1)</sup> 10.28s

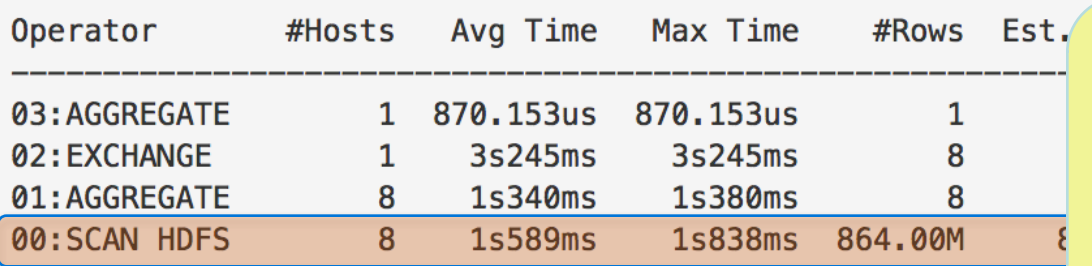

00: SCAN HDFS [tpcds 300 decimal parquet.store sales partitions=1824/1824 files=1829 size=38.81GB stats-rows=864001869 extrapolated-rows=disabled table stats: rows=864001869 size=38.81GB column stats: all mem-estimate=32.00MB mem-reservation=0B tuple-ids=0 row-size=4B cardinality=864001869

Partition Pruning reduces scan work and intermediate result.

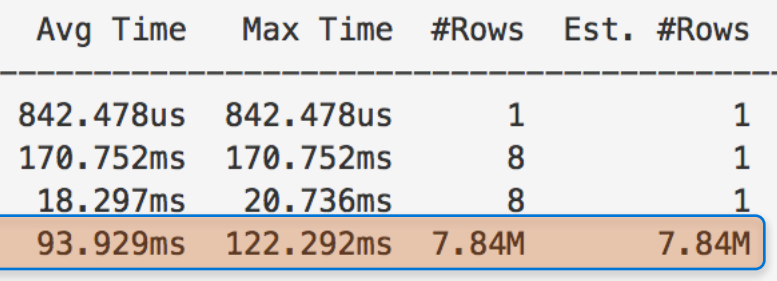

00: SCAN HDFS [tpcds 300 decimal parquet.store sales partitions=30/1824 files=30 size=369.51MB

stats-rows=7844644 extrapolated-rows=disabled table stats: rows=864001869 size=38.81GB column stats: all mem-estimate=24.00MB mem-reservation=0B tuple-ids=0 row-size=4B cardinality=7844644

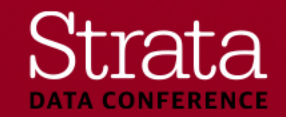

## Where to get Query plan and profile

- Cloudera Manager Query history page
- Impala webUI queries page
- Impala-shell

- Profile examples: https://github.com/yjwater/strata-sj

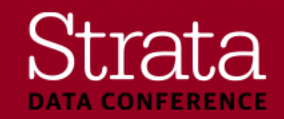

## Query Planning: Goals

- Lower execution cost and get better performance
- Reduce unnecessary work as much as possible by partition pruning, predicate pushdown, runtime filter,etc.
- Maximize scan locality using DN block metadata.
- Minimize data movement (optimize join order, choose better join strategy)
- Parallel tasks and run them on many nodes to shorten execution time.

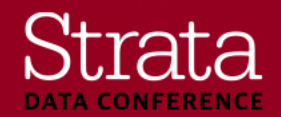

## Query profile - Execution Results

- Provide metrics and counters to show
	- how execution is ongoing.
	- how much resources are used.
	- how long each piece takes.
	- Is there any bottleneck and/or abnormal behavior.

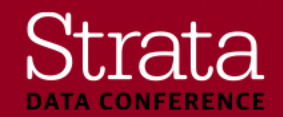

## What issues query plan and profile can help you solve?

- § **Plan:**
	- Missing stats
	- Partition pruning
	- Predicate pushdown
	- Join order
	- Join strategy
	- Parallelism

#### § **Profile:**

- Identify Bottleneck
- Runtime filter effectiveness
- Memory usage/Spill to disk
- Network slowness
- Skew
- Client side issues
- Metadata loading

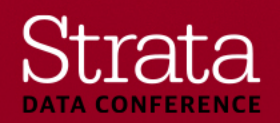

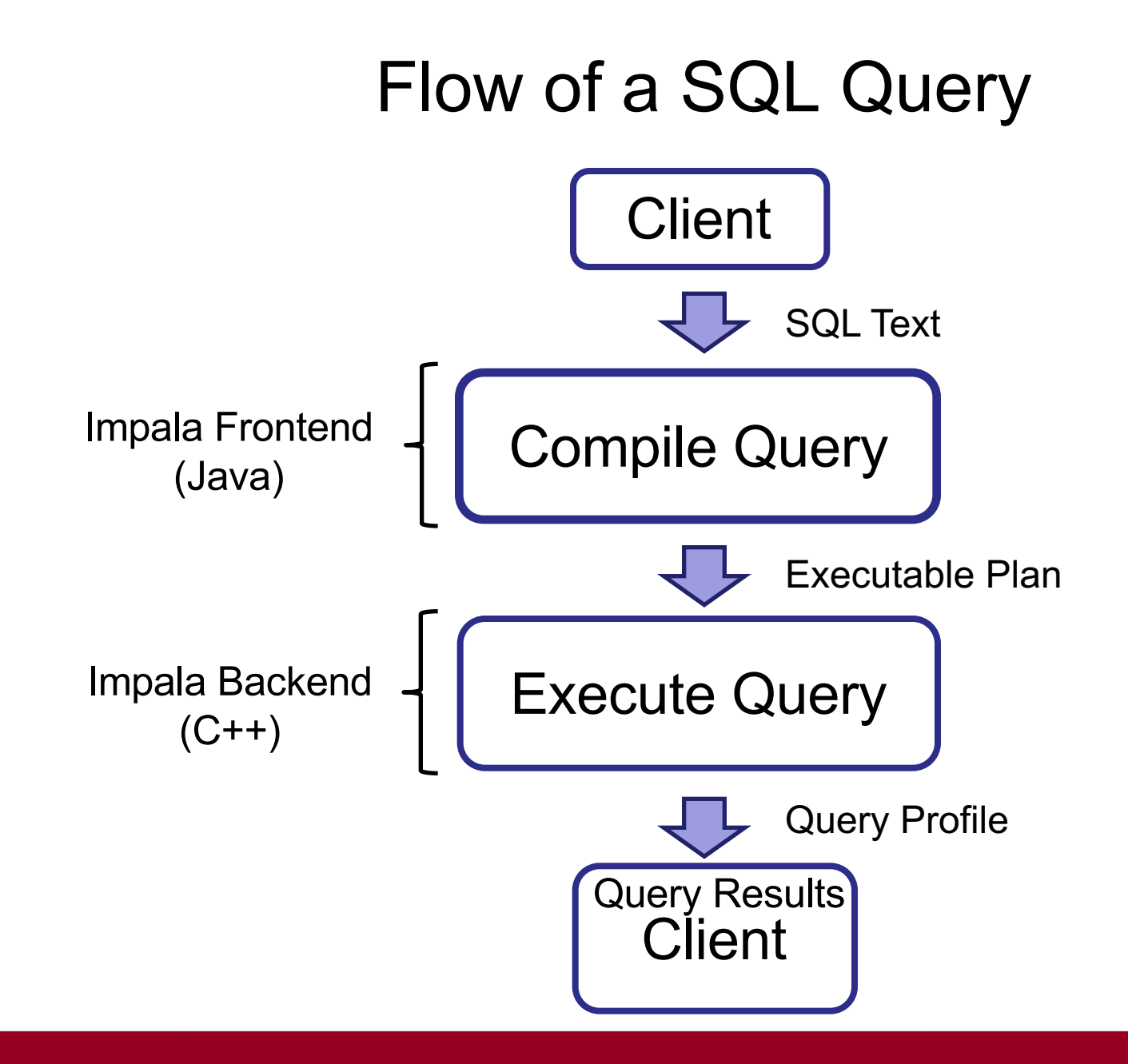

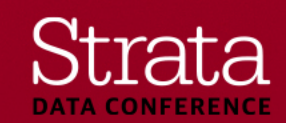

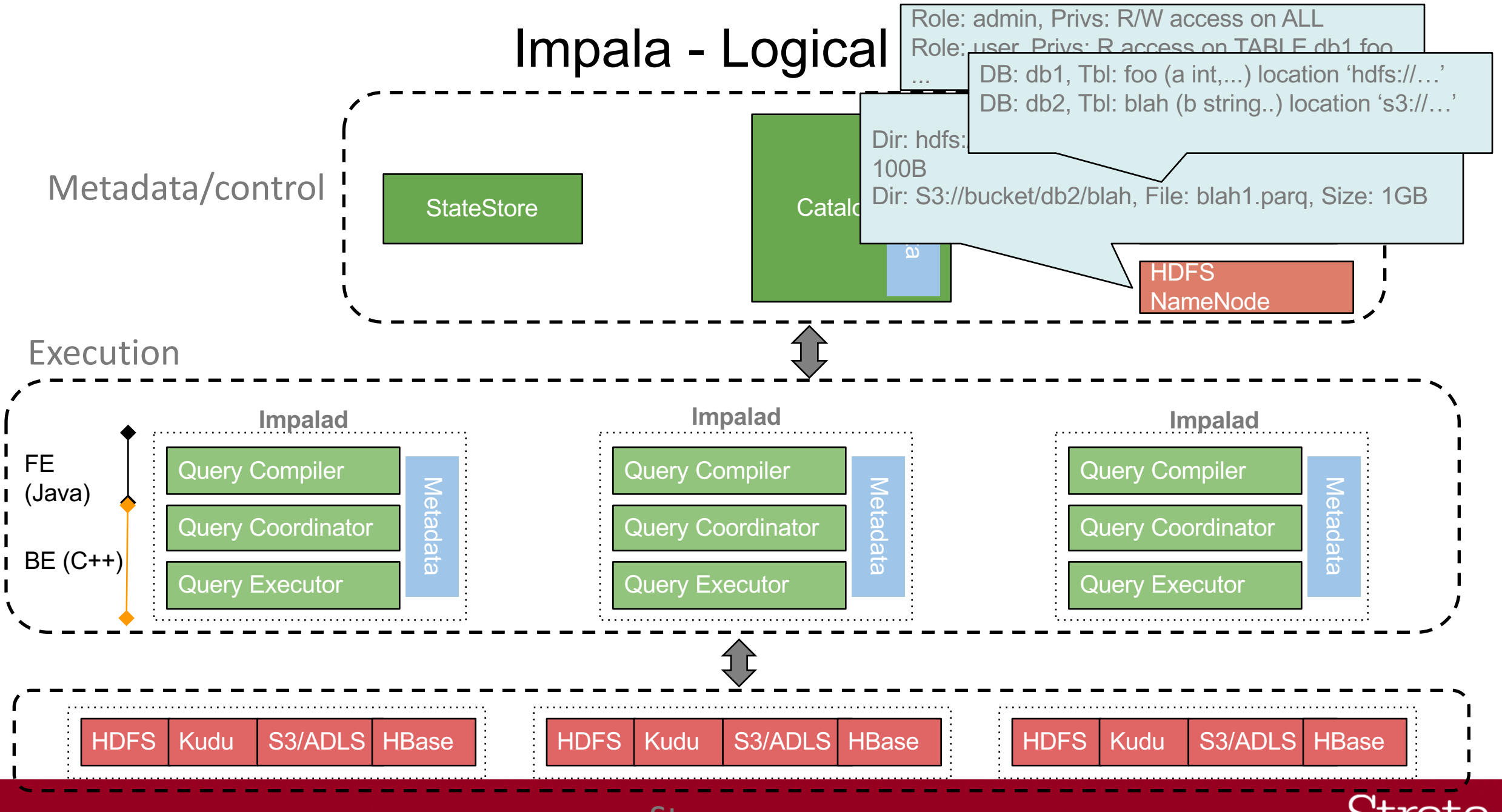

#### #StrataData

Storage

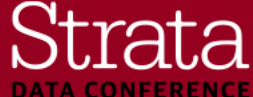

#### Impala in action - Select query

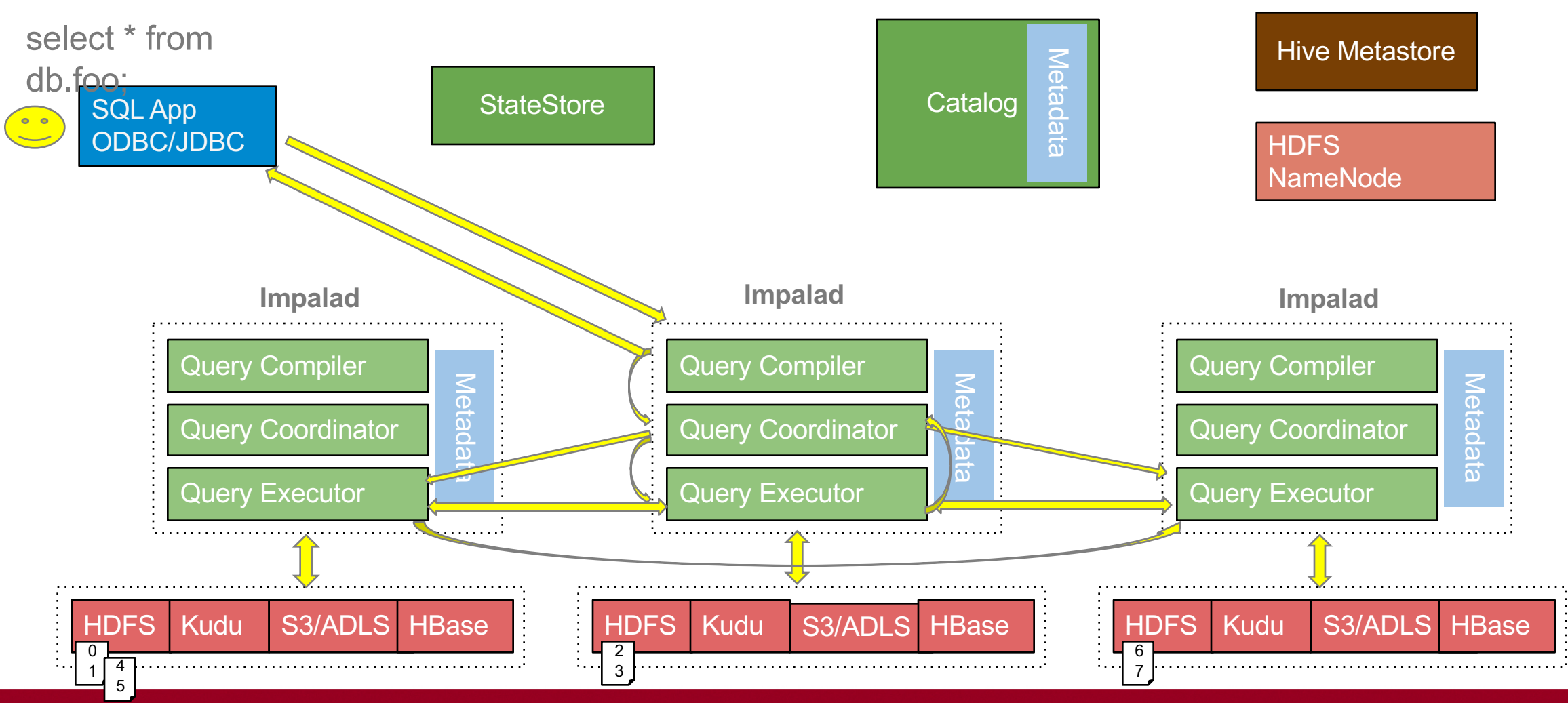

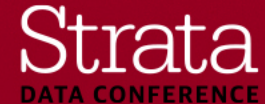

## Query Planning

- Single-Node Plan (SET NUM\_NODES=1):
	- Assigns predicates to lowest plan node.
	- Prunes irrelevant columns and partitions (if applicable).
	- Optimizes join order.
	- Determine effective runtime filters
- Distributed Plan:
	- Provides list of best Impalads to do the scan work.
	- Picks an execution strategy for each join (broadcast vs hash-partitioned)
	- Introduces exchange operators and groups nodes in plan fragments (unit of work).

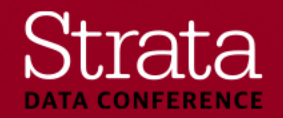

## Compile query

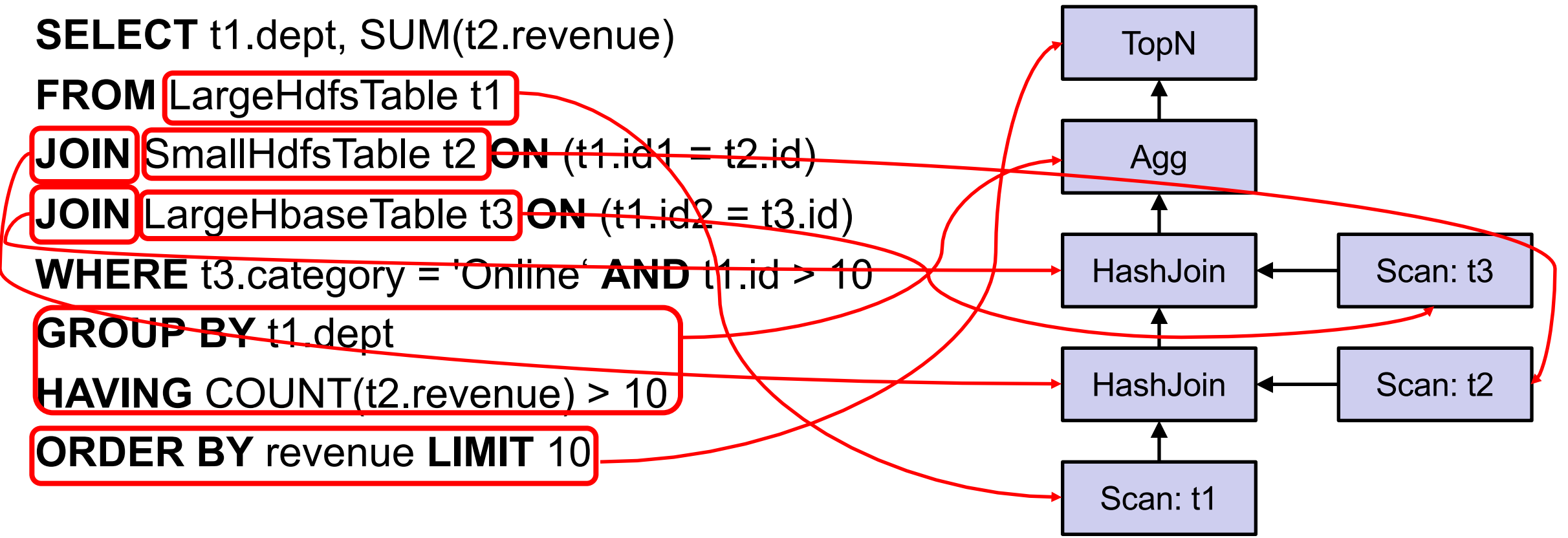

*Hint:* set num\_nodes=1; to explain the single node plan

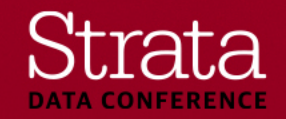

### Single to Distributed Node Plan

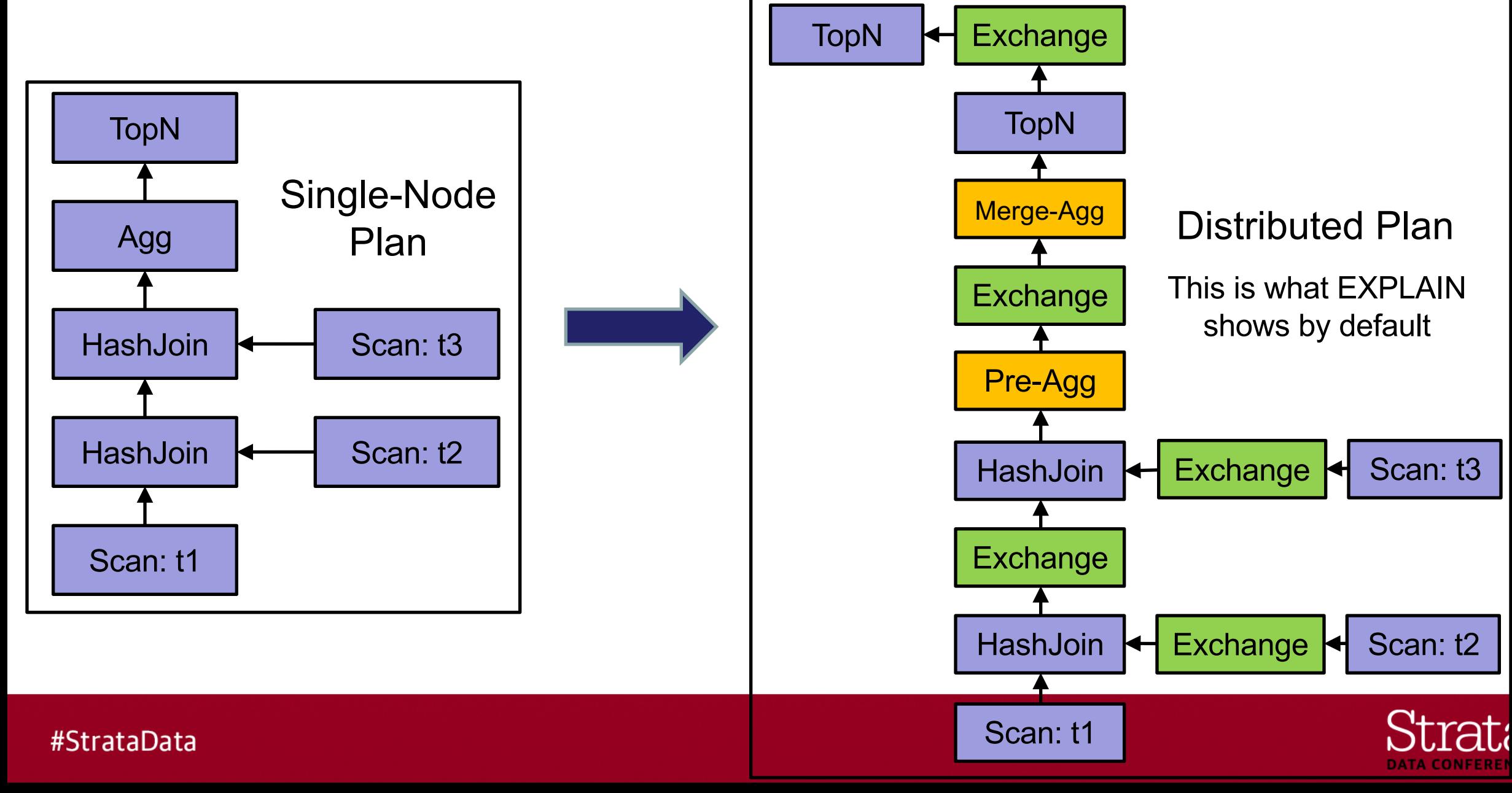

## Plan Fragmentation

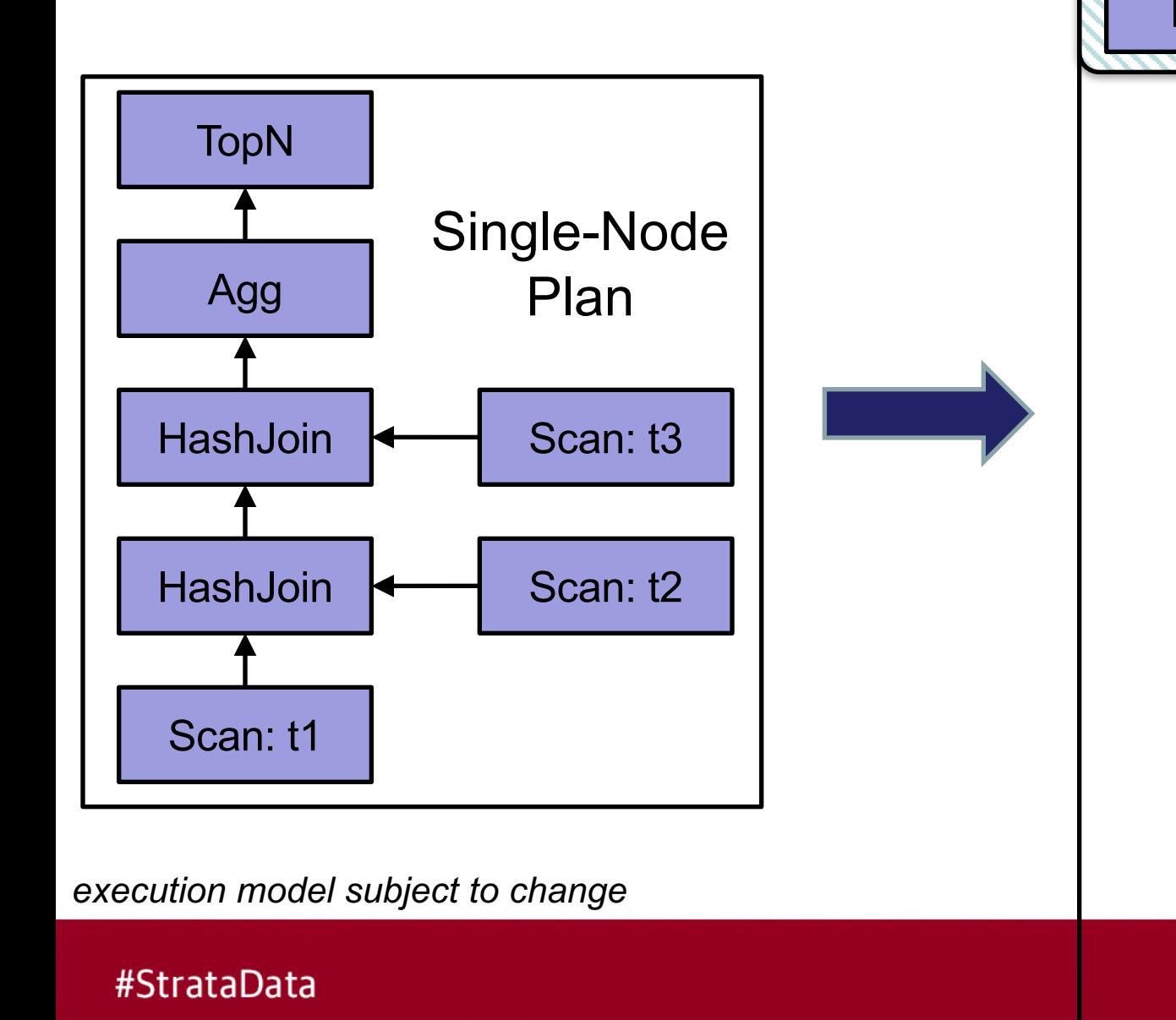

![](_page_14_Figure_2.jpeg)

## Query Plan Visualization

```
select c_name, c_custkey, o_orderkey, o_orderdate, 
      o_totalprice, sum(l_quantity) 
from customer, orders, lineitem
where o_orderkey in ( 
      select l_orderkey
      from lineitem
      group by l_orderkey
      having sum(l_quantity) > 300 ) 
and c_custkey = o_custkey
and o_orderkey = l_orderkey
group by c_name, c_custkey, o_orderkey, o_orderdate, 
          o_totalprice
order by o_totalprice desc, o_orderdate
limit 100
```
![](_page_15_Figure_2.jpeg)

![](_page_15_Picture_3.jpeg)

## Query Execution

![](_page_16_Figure_1.jpeg)

![](_page_16_Picture_2.jpeg)

## Plan and Profile structure

![](_page_17_Figure_1.jpeg)

![](_page_17_Picture_2.jpeg)

### Basic Query information

Query (id=5349daec57a4d786:9536a60900000000): Summary: Session ID: 5245f03b5b3c17ec:1dbd50ff83471f95 Session Type: HIVESERVER2 HiveServer2 Protocol Version: V6 Start Time: 2018-02-09 13:17:31.162274000 End Time: 2018-02-09 13:20:05.281900000 Query Type: QUERY Query State: FINISHED Query Status: OK Impala Version: impalad version 2.11.0-cdh5.14.0 User: REDACTED Connected User: REDACTED Delegated User: Network Address: REDACTED:54129 Default Db: tpch\_100\_parquet Sql Statement: select \* from lineitems limit 100 Coordinator: REDACTED:22000 Query Options (set by configuration): ABORT ON ERROR=1,MEM LIMIT=5658116096 Query Options (set by configuration and planner): ABORT ON ERROR=1,MEM LIMIT=5658116096,MT DOP=0

![](_page_18_Picture_2.jpeg)

#### Look into the Timeline

Planner Timeline: 218.105ms

- Analysis finished: 159.486ms (159.486ms)
- Value transfer graph computed: 159.522ms (35.958us)
- Single node plan created: 162.606ms (3.083ms)
- Runtime filters computed: 162.869ms (262.984us)
- Distributed plan created: 162.908ms (39.628us)
- Lineage info computed: 163.006ms (97.845us)
- Planning finished: 218.105ms (55.098ms)

Query Timeline: 2m34s

- Query submitted: 12.693ms (12.693ms)
- Planning finished: 350.339ms (337.646ms)
- Submit for admission: 422.437ms (72.097ms)
- Completed admission: 433.900ms (11.462ms)
- Ready to start on 8 backends: 648.182ms (214.282ms)
- All 8 execution backends (47 fragment instances) started: 5s683ms (5s035ms)
- First dynamic filter received: 1m50s (1m44s)
- Rows available: 2m32s (41s835ms)
- First row fetched: 2m32s (447.280ms)
- Unregister query: 2m34s (1s232ms)

![](_page_19_Picture_20.jpeg)

## Client side

![](_page_20_Figure_1.jpeg)

- Avoid large data extract.
	- It's usually not a good idea to dump lots of data out using JDBC/ODBC.
- For Impala-shell, use the –B option to fetch lots of data.

![](_page_20_Picture_5.jpeg)

## **ExecSummary**

![](_page_21_Picture_11.jpeg)

![](_page_21_Picture_2.jpeg)

### ExecSummary – Find Bottlenecks

- Use ExecSummary from Query Profile to identify bottlenecks

![](_page_22_Picture_22.jpeg)

![](_page_22_Picture_3.jpeg)

### ExecSummary – Find Skew

- Use ExecSummary from Query Profile to identify skew
	- Max Time is significantly more than Avg Time => Skew!

![](_page_23_Picture_30.jpeg)

![](_page_23_Picture_4.jpeg)

#### **Exercises**

- Predicate pushdown
- Remote read
- Codegen
- Planning time
- DDLs

![](_page_24_Picture_6.jpeg)

# Advanced Query Tuning and Troubleshooting

![](_page_25_Picture_1.jpeg)

## Advanced Query Tuning

- Common issues
	- Query succeeds but very slow
	- Query fails with OOM error
- How to address them
	- Examine the logic of the query and validate the Explain Plan
	- Use Query Profile to identify bottlenecks.

![](_page_26_Picture_7.jpeg)

-

![](_page_27_Figure_1.jpeg)

#### § **Fix: Compute stats <table>**

![](_page_27_Picture_45.jpeg)

![](_page_27_Picture_4.jpeg)

![](_page_28_Figure_1.jpeg)

![](_page_28_Picture_2.jpeg)

### Performance analysis – Example 2 (good plan)

![](_page_29_Figure_1.jpeg)

![](_page_29_Picture_2.jpeg)

## Query Tuning Basics - Join

- Validate join order and join strategy
	- Optimal Join Order
		- RHS should be smaller than LHS
		- Minimize intermediate results
	- Strategy Broadcast vs. Partitioned
		- Network costs (partition and send lhs+rhs or broadcast rhs)
		- Memory costs
		- RHS must fit in memory!

![](_page_30_Picture_9.jpeg)

#### Join-Order Optimization

**SELECT** … **FROM** T1, T2, T3, T4

**WHERE** T1.id = T2.id **AND** T2.id = T3.id **AND** T3.id = T4.id;

![](_page_31_Figure_3.jpeg)

![](_page_31_Picture_4.jpeg)

### Use of Statistics during Plan Generation

- **Table statistics:** Number of rows per partition/table.
- **Column statistics:** Number of distinct values per column.
- **Use of table and column statistics**
	- Estimate selectivity of predicates (esp. scan predicates like "month=10").
	- Estimate selectivity of joins  $\rightarrow$  join cardinality (#rows)
		- Heuristic FK/PK detection.
	- Pick distributed join strategy: broadcast vs. partitioned
		- Join inputs have very different size  $\rightarrow$  broadcast small side.
		- Join inputs have roughly equal size  $\rightarrow$  partitioned.

![](_page_32_Picture_10.jpeg)

## Join Execution Strategy

■ Broadcast Join ■ Repartition Join

![](_page_33_Figure_3.jpeg)

![](_page_33_Picture_4.jpeg)

Scan and repartition both tables according to join keys

![](_page_33_Picture_6.jpeg)

## Join Strategy – what's the cost

- Impala choses the right strategy based on stats (**collect stats!**)
- Use the join strategy that minimizes data transfer
- Use explain plan to see the data size
- Join Hint: [shuffle] or [broadcast]

![](_page_34_Picture_83.jpeg)

<sup>1</sup> table size refers to the data flowed from the child node (i.e. only required column data after filtering counts).

![](_page_34_Picture_7.jpeg)

#### Join - Exercise

- TPCH 100GB data on 8-node cluster
	- Table1: lineitem. cardinality=600M, row size  $\sim$  260B
	- Table2: orders. cardinality=150M, row size  $\sim$  200B
	- orderkey is bigint.
- For the following query, what's the optimal join order and join strategy.
	- **SELECT** count(\*) **FROM** lineitem **JOIN** orders **ON** l\_orderkey = o\_orderkey;
	- **SELECT** lineitem.\* **FROM** lineitem **JOIN** orders **ON** l\_orderkey = o\_orderkey;
	- **SELECT** orders.\* **FROM** lineitem **JOIN** orders **ON** l\_orderkey = o\_orderkey;
- How about on a 100-node cluster?

![](_page_35_Picture_10.jpeg)

#### Runtime Filter - Check how selective the join is

![](_page_36_Picture_26.jpeg)

![](_page_36_Picture_2.jpeg)

![](_page_37_Figure_0.jpeg)

**DATA CONFERENCE** 

#### Why Runtime Filter doesn't work sometimes?

![](_page_38_Picture_37.jpeg)

![](_page_38_Picture_2.jpeg)

#### How to tune it?

- Increase RUNTIME\_FILTER\_WAIT\_TIME\_MS to 5000ms to let Scan Node 03 wait longer time for the filter.
	- HDFS SCAN NODE (id=3)
		- Filter 1 (1.00 MB)
		- InactiveTotalTime: 0
		- Rows processed: 73049
		- **Rows rejected: 73018**
		- Rows total: 73049
		- TotalTime: 0
- If the cluster is relatively busy, consider increasing the wait time too so that complicated queries do not miss opportunities for optimization.

![](_page_39_Picture_10.jpeg)

## Runtime filter profile examples

- Profile walkthrough
	- **Effective vs Non-Effective**
	- Local vs Global
	- Filter Wait Time
	- Filter Memory Usage

![](_page_40_Picture_6.jpeg)

# **Memory**

■ Planner estimation

Estimated Per-Host Requirements: Memory=68.01MB VCores=2

06:S0RT

order by: i class ASC NULLS FIRST  $hosts=1$  per-host-mem=16.00MB tuple-ids=7 row-size=214B cardinality=48

• Actual usage from profile

Execution Profile b8414c34981f3ec9:a52048d52a00fb1: (Total: 9s754ms, non-child: 0ns, % non-child: 0.00%) Per Node Peak Memory Usage: alan-OptiPlex-790:22000(11.77 MB)

- FinalizationTimer: 0ns

- Metrics per node
	- PeakMemoryUsage: 70048
	- PerHostPeakMemUsage: 1779374788
- MemoryLimit: 85899345920
- PeakMemoryUsage: 1219248384

![](_page_41_Picture_13.jpeg)

## Memory - OOM

Query Status: Memory limit exceeded: FunctionContext::Allocate's allocations exceeded memory limits. Exprs could not allocate 384.00 B without exceeding limit. Error occurred on backend vd1337.halxg.cloudera.com:22000 by fragment c74ce10ea42773c1:8f12f6e900000080 Memory left in process limit: -853607.00 B Process: memory limit exceeded. Limit=201.73 GB Total=201.73 GB Peak=201.73 GB RequestPool=root.default: Total=189.29 GB Peak=189.29 GB Query(c74ce10ea42773c1:8f12f6e900000000): Total=189.22 GB Peak=189.22 GB Fragment c74ce10ea42773c1:8f12f6e900000101: Total=10.30 MB Peak=11.02 MB AGGREGATION NODE (id=2): Total=8.00 KB Peak=8.00 KB Exprs: Total=4.00 KB Peak=4.00 KB AGGREGATION NODE (id=4): Total=10.27 MB Peak=10.27 MB Exprs: Total=4.00 KB Peak=4.00 KB EXCHANGE NODE (id=3): Total=0 Peak=0 DataStreamRecvr: Total=0 Peak=0 DataStreamSender (dst id=5): Total=7.52 KB Peak=7.52 KB CodeGen: Total=6.79 KB Peak=750.50 KB Block Manager: Limit=161.39 GB Total=13.63 GB Peak=13.63 GB Fragment c74ce10ea42773c1:8f12f6e900000080: Total=189.21 GB Peak=189.21 GB AGGREGATION NODE (id=1): Total=188.83 GB Peak=188.83 GB Exprs: Total=175.20 GB Peak=175.20 GB HDFS SCAN NODE  $(id=0)$ : Total=385.53 MB Peak=601.23 MB DataStreamSender (dst\_id=3): Total=660.12 KB Peak=660.12 KB CodeGen: Total=4.48 KB Peak=610.00 KB Query(8743be49f34a3cb9:8bb6ace100000000): Total=34.30 MB Peak=49.49 MB Fragment 8743be49f34a3cb9:8bb6ace1000000f7: Total=34.30 MB Peak=35.22 MB

![](_page_42_Picture_2.jpeg)

### Memory – Insert strategy

![](_page_43_Figure_1.jpeg)

![](_page_43_Figure_3.jpeg)

![](_page_43_Picture_4.jpeg)

#### Memory – Group By

- § **SELECT** product, count(1), sold\_date **FROM** sales\_history **GROUP BY** product, sold date;
- We have one million different products, table contains data in the past 5 years.

#### **Total groups = 1M \* 5 \* 365 = ~1.8B**

Query Status: Memory limit exceeded

![](_page_44_Picture_47.jpeg)

![](_page_44_Picture_48.jpeg)

![](_page_44_Picture_7.jpeg)

## Memory Usage – Estimation

- EXPLAIN's memory estimation issues
	- Can be way off much higher or much lower.
	- Group-by/distinct estimate can be particularly off when there's a large number of group by columns (independence assumption)
		- Memory estimate = NDV of group by column 1 \* NDV of group by column 2 \* … NDV of group by column n
	- Ignore EXPLAIN's estimation if it's too high!
- Do your own estimate for group by
	- **GROUP BY memory usage = (total number of groups \* size of each row) + (total number of groups \* size of each row) / number node**

![](_page_45_Picture_8.jpeg)

## Memory Usage – Hitting Mem-limit

- Gigantic group by
	- The total number of distinct groups is huge, such as group by userid, phone number.
	- For a simple query, you can try this advanced workaround per-partition agg
		- Requires the partition key to be part of the group by

```
SELECT part_key, col1, col2, …agg(..) FROM tbl WHERE part_key in 
(1, 2, 3)
```
**UNION ALL**

```
SELECT part_key, col1, col2, …agg(..) FROM tbl WHERE part_key in 
(4,5,6)
```
![](_page_46_Picture_8.jpeg)

## Memory Usage – Hitting Mem-limit

- Big-table joining big-table
	- Big-table (after decompression, filtering, and projection) is a table that is bigger than total cluster memory size.
	- For a simple query, you can try this advanced workaround per-partition join
		- Requires the partition key to be part of the join key

**SELECT** … **FROM** BigTbl\_A a **JOIN** BigTbl\_B b **WHERE** a.part\_key = b.part\_key **AND** a.part\_key **IN** (1,2,3)

**UNION ALL**

**SELECT** … **FROM** BigTbl\_A a **JOIN** BigTbl\_B b **WHERE** a.part\_key = b.part\_key **AND** a.part\_key **IN** (4,5,6)

![](_page_47_Picture_8.jpeg)

## Query Execution – Typical Speed

- In a typical query, we observed following processing rate:
	- Scan node 8~10M rows per core
	- Join node ~10M rows per sec per core
	- Agg node ~5M rows per sec per core
	- Sort node ~17MB per sec per core
	- Row materialization in coordinator should be tiny
	- Parquet writer 1~5MB per sec per core

Query Timeline: 1s414ms

- Start execution: 49.340us (49.340us)
- Planning finished: 59.532ms (59.483ms)
- Rows available: 987.346ms (927.813ms)
- First row fetched: 1s019ms (32.521ms)
- Unregister query: 1s412ms (392.159ms)

ImpalaServer:

- ClientFetchWaitTimer: 415.244ms

RowMaterializationTimer: 7.795ms

- If your processing rate is much lower than that, it's worth a deeper look

![](_page_48_Picture_18.jpeg)

![](_page_49_Picture_18.jpeg)

~8M rows per second per core, this is normal aggregation speed.

![](_page_49_Picture_3.jpeg)

![](_page_50_Figure_1.jpeg)

![](_page_50_Picture_2.jpeg)

![](_page_51_Figure_1.jpeg)

![](_page_51_Picture_2.jpeg)

![](_page_52_Picture_24.jpeg)

00:SCAN HDFS [store\_sales, RANDOM] partitions=2/138 files=2 size=229.00MB table stats: 12705876000 rows total

Only two parquet files to scan, not enough parallelism. Try using smaller parquet block size for this table to increase parallelism.

![](_page_52_Picture_4.jpeg)

**SELECT** colE, colU, colR, ... **FROM** temp **WHERE** year = 2017 **AND** month = 03 **GROUP BY** colE, colU, colR;

![](_page_53_Figure_2.jpeg)

![](_page_53_Picture_3.jpeg)

## Exchange and DataStreamSender

- Impala uses Thrift to transmit compressed data between plan fragments
- Exchange operator is the receiver of the data
- DataStreamSender transmits the output rows of a plan fragment

#### EXCHANGE\_NODE (id=3)

- ConvertRowBatchTime: 0ns (0)
- InactiveTotalTime: 0ns (0)
- RowsReturned: 24 (24)
- RowsReturnedRate: 7 per second (7)
- TotalTime: 3.02s (3016602849)

**DataStreamReceiver** 

- BytesReceived: 402 B (402)
- DeserializeRowBatchTimer: 0ns (0)
- FirstBatchArrivalWaitTime: 1.83s (1830275553)
- InactiveTotalTime: 0ns (0)
- SendersBlockedTimer: 0ns (0)
- SendersBlockedTotalTimer(\*): 0ns (0)

#### DataStreamSender (dst\_id=3)

- BytesSent: 402 B (402)
- InactiveTotalTime: 0ns (0)
- NetworkThroughput(\*): 87.3 KiB/s (89436)
- OverallThroughput: 283.6 KiB/s (290417)
- PeakMemoryUsage: 120.6 KiB (123488)
- RowsReturned: 24 (24)
- SerializeBatchTime: 0ns (0)
- TotalTime: 888.97us (888969)
- TransmitDataRPCTime: 222.24us (222241)
- UncompressedRowBatchSize: 504 B (504)

![](_page_54_Picture_28.jpeg)

#### Network slowness

- Exchange performance issues
	- Too much data across network:
		- Check the query on data size reduction.
		- Check join order and join strategy; Wrong join order/strategy can have a serious effect on network!
		- For agg, check the number of groups affect memory too!
		- Remove unused columns.
	- Keep in mind that network is typically at most 10Gbit
- Cross-rack network slowness

![](_page_55_Picture_9.jpeg)

#### More examples/Exercises

- Parquet min/max filter, dictionary filter
- Spill to disk
- CPU saturated
- Scanner thread
- Detect small files
- Sink (DML queries)

![](_page_56_Picture_7.jpeg)

## Recap: Query Tuning

- Performance: Examine the logic of the query and validate the Explain Plan

Validate join order and join strategy.

Validate partition pruning and/or predicate pushdown.

Validate plan parallelism.

- Memory usage: Top causes (in order) of hitting mem-limit:

Lack of statistics

Lots of joins within a single query

Big-table joining big-table

Gigantic group by (e.g., distinct)

Parquet Writer

![](_page_57_Picture_11.jpeg)

#### More resources

- § Impala cookbook https://blog.cloudera.com/blog/2017/02/latest-impala-cookbook/
- Impala perf guideline https://www.cloudera.com/documentation/enterprise/latest/topics/impala\_perf\_cookbook.ht ml
- Perf optimization https://conferences.oreilly.com/strata/strata-ca-2017/public/schedule/detail/55783

![](_page_58_Picture_4.jpeg)

# Thank you

Q & A

#### cloudera